## **Verwendung der shortURL-Erweiterung**

In der Werkzeug-Box finden sich ein Verweis, der es emöglicht, einen Kurzlink auf die aktuelle Seite zu erzeugen und bereits generierte Kurzlinks anschließend zu verwenden.

 Wenn die aktuelle Seite noch nicht über einen Kurzlink erreichbar ist, stellt sich der Link wie in der Abbildung zu sehen als Kurz-Link erzeugen dar. Wenn man den Link anklickt, wird der Kurz-Link angelegt und dauerhaft gespeichert. Bei zukünftigen Besuchen auf der Seite lautet der Linktext dann einfach Kurz-Link.

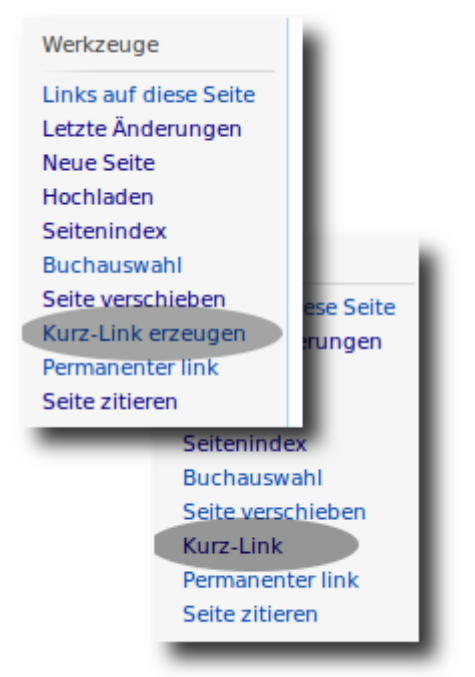

From: <https://openschulportfolio.de/> - **open | Schulportfolio**

Permanent link: **<https://openschulportfolio.de/praxistipps:shorturl?rev=1291276770>**

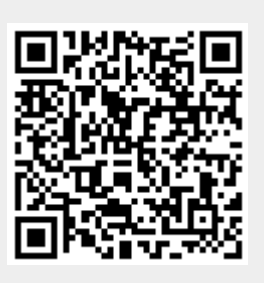

Last update: **12.12.2018 15:54**